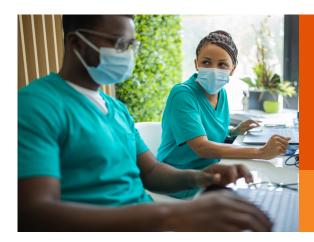

# ACCESS PATIENT BENEFITS, ELIGIBILITY, AND ID CARDS ONLINE

Step-by-step guide

Below is a step-by-step guide to help you access patient benefits, eligibility, and ID cards on the Cigna for Health Care Professionals website (<u>CignaforHCP.com</u>). If you are not registered for the website, go to <u>CignaforHCP.com</u> > <u>Register</u>.

### Step 1

#### Log-in to CignaforHCP.com

Ensure that you have the "Patient Search" entitlement. If you do not, contact your organization's website access manager and request the entitlement.

#### Step 2

# Click Patients in the top menu to start search

Alternative ways to search for your patient are:

- 1. Hover over "Patients" and select "Search Patients"
- 2. If the patient is already flagged in the "Patients/Recent" dashboard, click on their name

## Step 3

# Enter the patient's information into the respective fields and click Search

Users can search for patients by using a combination of patient ID (or SSN), date of birth, first and last name, and date of birth.

## Step 4

#### **Click on the Patient ID**

## Step 5

# The Patient Verification screen will pop-up If the patient is correct, click "Confirm Patient."

## Step 6

# Click View patient's ID card under the Coverage Details section

# Step 7

The temporary proof of coverage screen will pop-up with a picture (front and back) of the patient's ID card

# Step 8

#### **Print the digital ID card**

When you click "Print," you can also choose to save the card as a PDF.

To see a video with detailed instructions of how to access patient benefits, eligibility, and ID cards, visit **CignaforHCP.com/DigitalIDCards**.

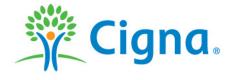

Cigna products and services are provided exclusively by or through operating subsidiaries of Cigna Corporation, including Cigna Health and Life Insurance Company, Connecticut General Life Insurance Company, Evernorth Care Solutions, Inc., Evernorth Behavioral Health, Inc., and HMO or service company subsidiaries of Cigna Health Corporation. The Cigna name, logo, and other Cigna marks are owned by Cigna Intellectual Property, Inc. All pictures are used for illustrative purposes only.